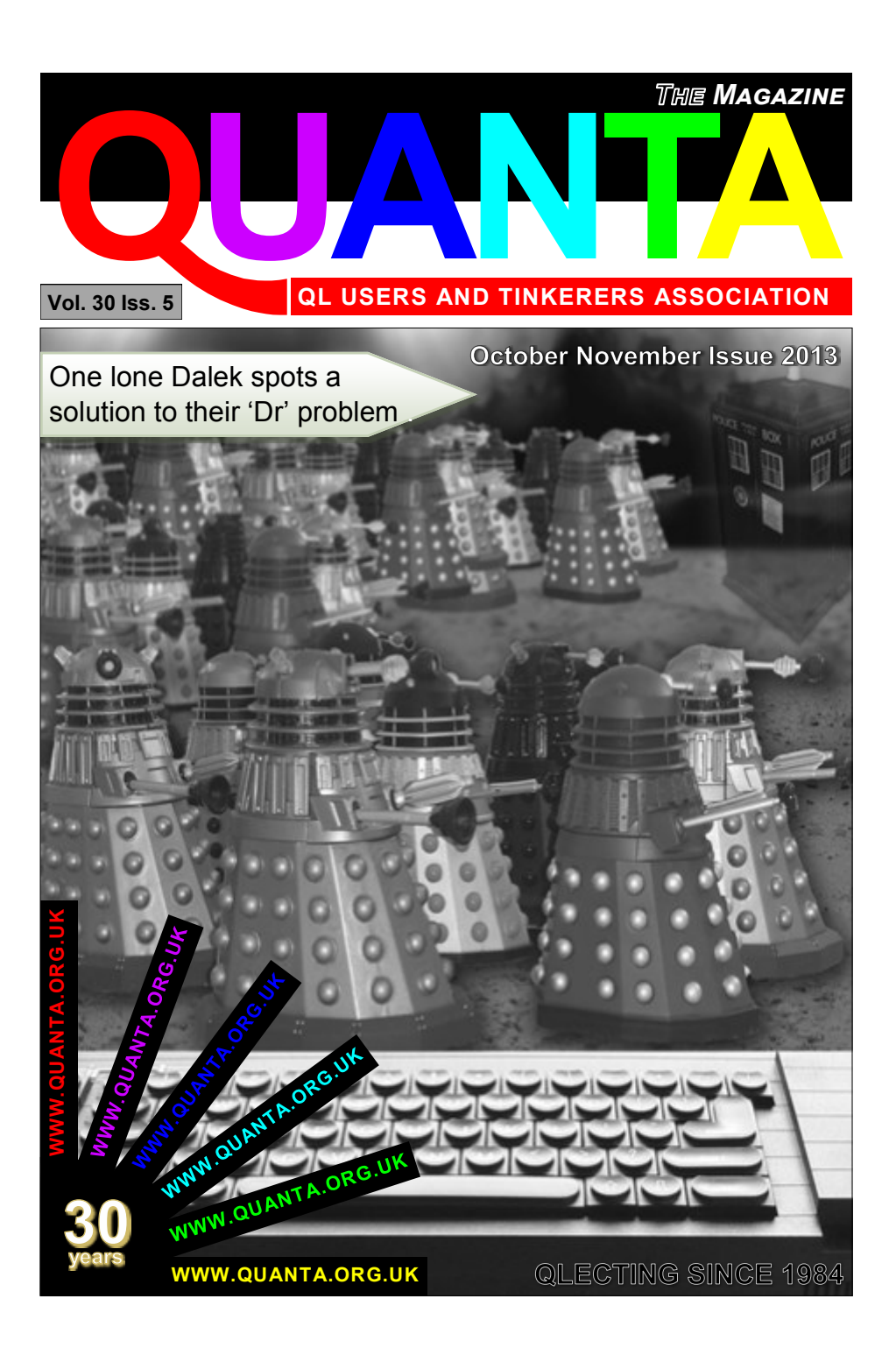

#### **Information on the Association**

Membership of QUANTA, the independent QL user group, is by annual subscription. The Membership Secretary can supply full details. Copies of the association's constitution & annual accounts are available from the Secretary. There is an extensive software library and active national subgroups. Details are given in the Member's Guide and in this magazine.

#### **QUANTA Committee - 2013/2014**

Chairman: Sarah D. Gilpin 181, Urmston Lane, Stretford, Manchester. M32 9EH Email: [chairman@quanta.org.uk](mailto:chairman@quanta.org.uk?subject=Dear%20Chairman) Tel: 0161 865 2872

Secretary: Alison Southern 40, Distaff Road, Poynton, Cheshire. SK12 1HN Email: [secretary@quanta.org.uk](mailto:secretary@quanta.org.uk?subject=Dear%20Secretary,%20I%20have%20a%20query!) Tel: 01625 850067

Treasurer & Membership Secretary: John Gilpin 181, Urmston Lane, Stretford, Manchester. M32 9EH

Email: [treasurer@quanta.org.uk](mailto:treasurer@quanta.org.uk?subject=Financial%20Query) Email: [membership@quanta.org.uk](mailto:membership@quanta.org.uk?subject=Hello,%20I%20have%20a%20membership%20query!) Tel: 0161 865 2872

Magazine Editor: Lee Privett. 251 Central Avenue, Southend on Sea, Essex. SS2 4ED. Email: [editor@quanta.org.uk](mailto:editor@quanta.org.uk?subject=I%20would%20like%20to%20comment,%20submit%20an%20article) Mobile: 07985 513 234

Librarian: David Buckley 136, Denton Lane, Chadderton, Oldham. OL9 8PS Email: [librarian@quanta.org.uk](mailto:librarian@quanta.org.uk?subject=A%20Libray%20Query) Tel: 0161 622 1600

Helpline & News Editor: Dilwyn Jones 22 Erw Las, Coetmor New Road, Bethesda, Gwynedd. LL57 3NN

Email: [helpline@quanta.org.uk](mailto:helpline@quanta.org.uk?subject=Helpline%20Item%20for%20the%20QUANTA%20Magazine) Email: [news@quanta.org.uk](mailto:news@quanta.org.uk?subject=News%20Item%20for%20the%20QUANTA%20Magazine) Tel: 01248 601599

Web Administrator: Keith Dunbar 44, Dalton Avenue, Stretford, Manchester. M32 9TP Email: [webadmin@quanta.org.uk](mailto:webadmin@quanta.org.uk?subject=Web%20Query) Mobile: 07789 483 800

Back Issues Requests: Basil Lee 31 Fairdale Gardens, London. SW15 6JW Email: [backissues@quanta.org.uk](mailto:backissues@quanta.org.uk?subject=Back%20Issue%20Request) Tel: 0208 789 1976

*QUANTA reserves the right to publish, reject or edit any material submitted. The opinions expressed are solely those of the contributors. Member's private small ads - free (up to 50 words). Non-members private small ads (and members after 50 words) 50p per 10 words or part thereof. Terms strictly paid up-front with order. Receipt if requested. All copyrights and trademarks are hereby acknowledged.*

#### **CONTENTS**

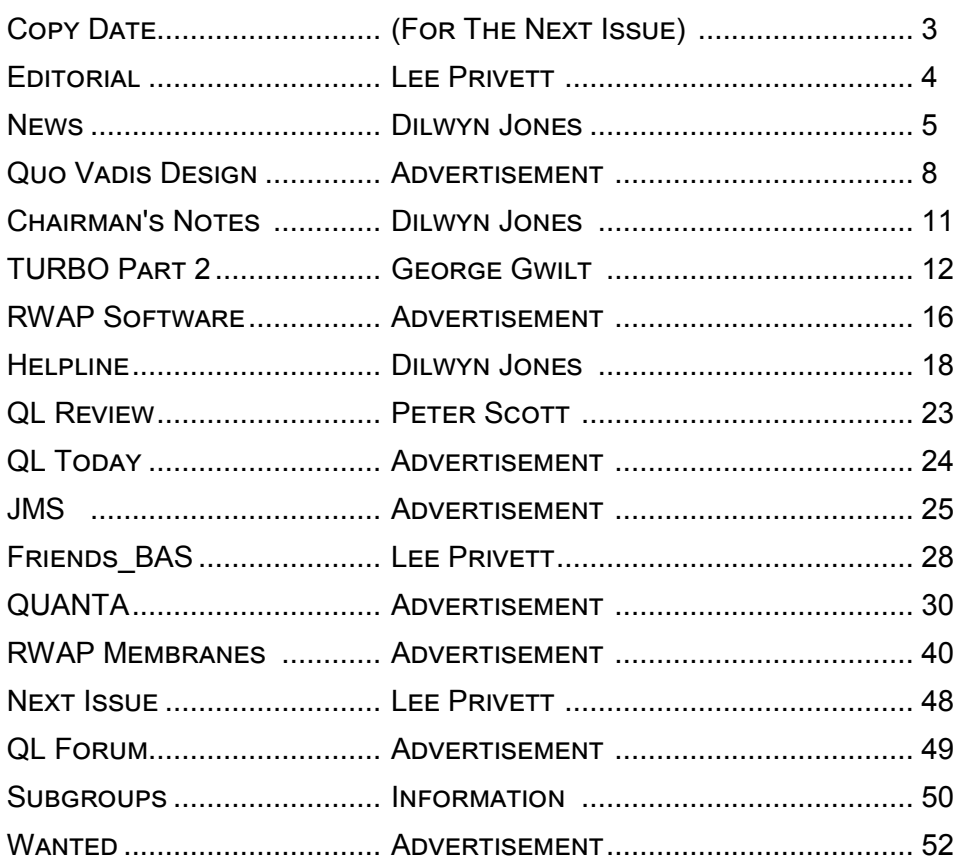

#### **COPY DATE for DEC 2013/JAN 2014 ISSUE is: 5th DEC 2013**

**Please ensure that your copy reaches the editor on or before that date. Copy on Paper, Magnetic Media or by Email. Text & listings are preferred in ASCII format as text files, Microsoft™ Word Documents or in QL Quill formatted files. All graphic submissions in as higher resolution as possible, preferably in PNG format, other forms of submission can also be accepted, please contact the Editor for details.** 

> **All Contributions are Welcome Copy by Email to - [editor@quanta.org.uk](mailto:editor@quanta.org.uk?subject=Copy%20for%20the%20next%20issue%20of%20the%20QUANTA%20Magazine)**

*This magazine and all the articles etc. within it are copyright © QUANTA 2013 unless otherwise stated. Reproduction and redistribution in any form is not allowed without the express written permission of the publisher. All copyrights and trademarks are hereby acknowledged.* 

#### **EDITORIAL LEE PRIVETT**

**A** sad month for new and old QLers as the last issue of QL Today in its current form is published. But it didn't go out in a whimper, nor did it just fade away with an incorrect issue number or other such anomaly that then becomes a historic memory. No, QL Today went out with a bang, a solid issue, a DVD jam packed full of QL related material, some surprises, updated software a must for everyone. In the 30th year of the Sinclair QL, QL Today put it's stamp well and truly on the map.

As a tribute to November's 50th year anniversary, the front cover includes Dr Who's arch enemies, the Daleks. For those of us old enough to remember the black and white serial starting on a Saturday afternoon, the settee did become the protection to the then frightening unknown. The Daleks were and will always be my favourite monsters, and if only they had had access to the Sinclair QL to operate the various machinery and systems, it could have been a different story.

On a slightly serious note and although the scale is wrong, the keys on the BBQL with their raised rounded shape could have been suited to the Daleks' plunger. Perhaps some symmetry with the designer?

As ever, we hope you benefit and enjoy the contents of this issue, There is a particularly long program scattered with REM statements for you to type in at your leisure. With the QUANTA library now closed to such programs, the magazine is the place to obtain them. Those with the electronic version can copy and paste, those with the paper version can always drop the editor an email and request an electronic version of the listing.

Happy QLing

### **NEWS** DILWYN JONES

**I f** you have QL-related news items that you'd like us to include on this page, please get in touch with News Editor - Dilwyn Jones at news@quanta.org.uk

#### **QemuLator on OSX Update**

A Q-emulator update is available for OS X from <http://www.terdina.net/ql/MacQL.html>

The emulator has a trial mode now that allows unregistered users to run QL software on it. In trial mode, emulation is limited to a 128 KB QL and some advanced features are not available.

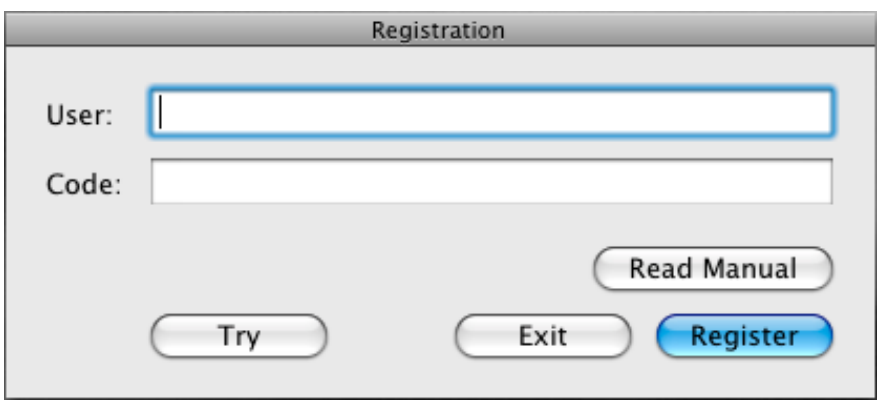

The new "Try" button in the startup/registration window allows emulating a QL with 128 KB or RAM and speed similar to that of the 68008 CPU.

#### **Spectrum SuperBASIC?**

Tobias Fröschle writes:

If you're only looking for a similar environment (i.e. not an exact copy of SuperBASIC), it might be worth looking into SpecBAS, an

#### **OCT/NOV 2013 Page 5 of 52**

evolved remake of 1980 Spectrum Basic for various modern platforms. It's not exactly SuperBASIC, but "feels like it" (Or, rather, like a "Spectrum on steroids")

See <https://sites.google.com/site/pauldunn/>

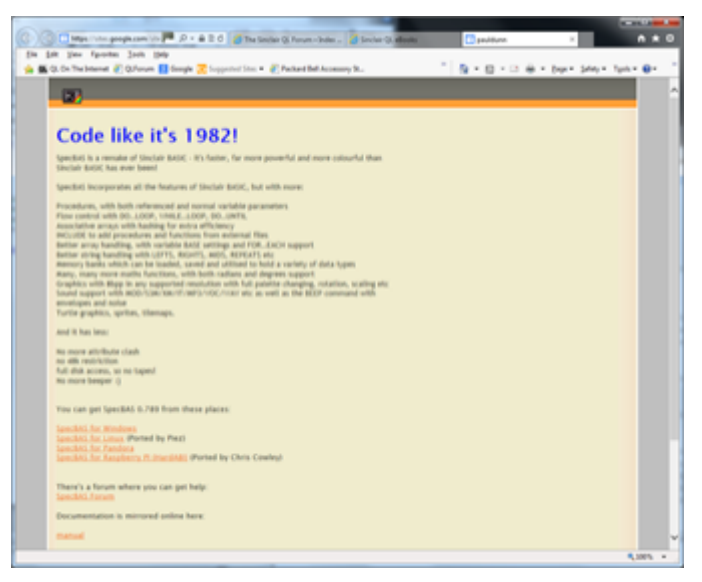

### **Complete QL Today Index**

Now that the final issue of QL Today has been published, Brian Kemmett has put together a complete index to all 17 volumes of the magazine. The index is available to download as a PDF file from

<http://www.dilwyn.me.uk/gen/qltoday/qltoday.html>

QL Today went out in style, with a DVD jam-packed with all sorts of QL software and content of all sort. The DVD was put together by Urs König in Switzerland and includes such gems as a copy of the ARM processor version of the uQLx emulator by Tobias Fröschle, including a version for the Raspberry Pi. This is also available to download from

#### **Page 6 of 52 OCT/NOV 2013**

<http://www.dilwyn.me.uk/emu/index.html>

#### **Lands Of Havoc re-released**

RWAP Software have made available to purchase once more the arcade game Lands of Havoc for the QL, at 5 pounds plus postage from [http://www.sellmyretro.com/offer/details/Sinclair-QL-Arcade-](http://www.sellmyretro.com/offer/details/Sinclair-QL-Arcade-Game%3A-Lands-of-Havoc-2886)[Game%3A-Lands-of-Havoc-2886](http://www.sellmyretro.com/offer/details/Sinclair-QL-Arcade-Game%3A-Lands-of-Havoc-2886)

Lands of Havoc is a large graphical arcade adventure, where you have to explore a large maze made of 2000 screens, in order to collect items which will open up new levels. Your task is to explore the Lands of Havoc, and collect various items (starting with the Book of Change) which can be used to defeat the Dark Lords.

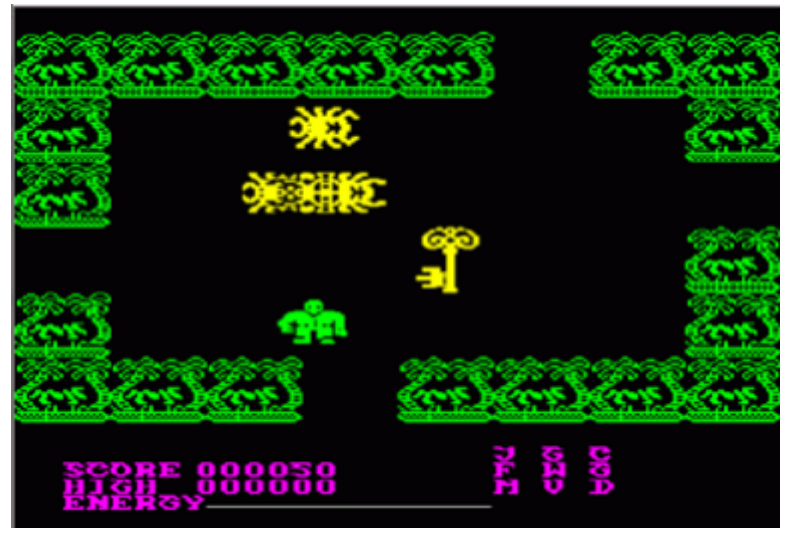

*(screen dump from SellMyRetro.com)*

#### **Microdrive Simulator on SD Cards**

A user in the Netherlands has produced a rather neat little Microdrive simulator which stores Microdrive files as multiple MDV images on an SD card interfaced to the QL.

#### **OCT/NOV 2013 Page 7 of 52**

### QUO VADIS Independent Information  $DE$  S i G  $N$  Technology Services www.gl-gvd.com

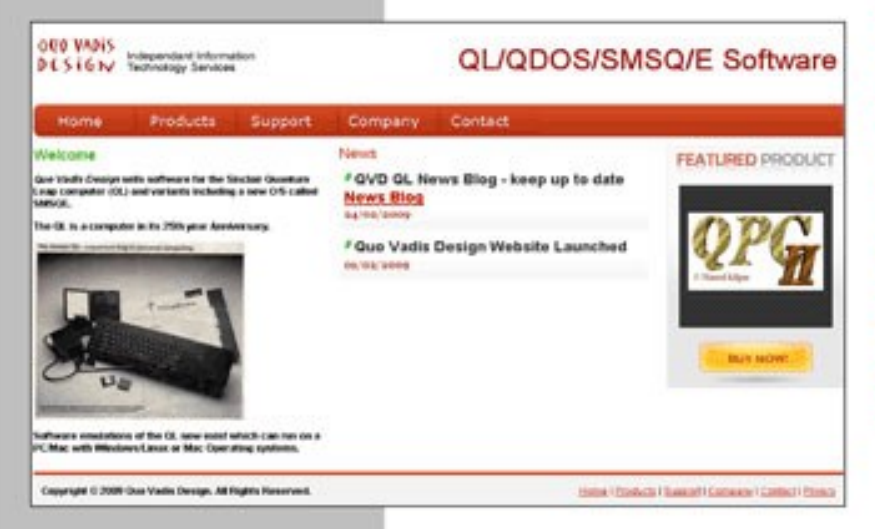

Bruce@gl-gvd.com

**Quo Vadis Design 38 Derham Gardens Upminster RM14 3HA** UK

Tel: +44 (0)20 71930539 Fax: +44 (0)870 0568755

### ALL THE BEST FOR THE NEW YEAR

**Check the QL News Blog on** our website for updates. www.gl-gvd.com/blog

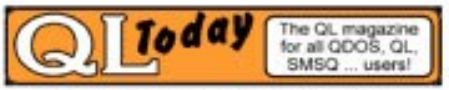

**Subscriptions taken online** 

The picture below shows a prototype board which plugs into the Microdrive expansion slot on the right hand side of the QL. Follow Gert's progress on QL Forum at

<http://www.qlforum.co.uk/viewtopic.php?f=2&t=584>

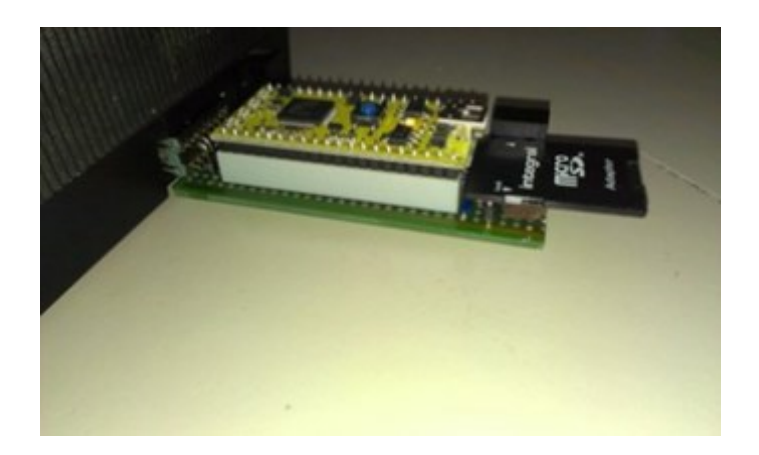

#### **GST QL Assemblers**

With much appreciated help from Rich Mellor, the GST QL Assembler, Macro Assembler and Quanta Q-Mac are now available to download from my website at <http://www.dilwyn.me.uk/asm/index.html>

The Macro Assembler is available as a floppy disk version, or a two microdrive cartridge (program and library cartridges) version. The editor is included now. Manuals are also available to download as PDF files. Note that the manual for the QL Assembler is rather large by QL standards at about 10MB.

Urs Koenig got permission from GST's founder to release GST's QL software as freeware a little while back, and Quanta committee decided after that to allow the Q-Mac (Quanta modified version of the Macro Assembler) to be made available for all QL users (previously only available to members).

**OCT/NOV 2013 Page 9 of 52**

#### **D-Miner**

D-Miner v0.22 from Per Witte is a Minesweeper clone for advanced QL systems. Needs SMSQ/E v3.00 or later with GD2 (colour drivers) and QMenu by Jochen Merz. Can use the Sampled Sound System for sound effects if available on your system. Source files included. 395KB download from <http://www.dilwyn.me.uk/games/index.html>

#### **SMSQ/E Sprites**

SMSQE Sprites is a Java program from Wolfgang Lenerz for converting GIF, BMP, TIF, PNG and JPG graphics to SMSQ/E sprites in screen modes 4, 16, 32 and 64. The program can add reflections of the image. Download it from my site at <http://www.dilwyn.me.uk/sprites/index.html>or direct from Wolfgang's site.

#### **Xchange 3.90L Update**

Rich Mellor has sent me an update to Xchange 3.90L which addresses some issues he has run into with Xchange, as described on QL Forum. This version can still be used with the version 3.90M update on my website. It's available to download from

<http://www.dilwyn.me.uk/psions/index.html>

#### **A5 QL User Guide eBooks**

I've uploaded new eBooks to my website. These are:

1. QL User Guide, Introduction, Beginners Guide, Concepts and Keywords guides.

2. A re-hashed version of Martin Head's QPC Concepts and QPC keywords guide.

These are A5 layout, in .pdf, .epub, .mobi and .azw3 formats (azw3 is hopefully for Kindles). Hopefully they'll be easier to read on eBook readers as the pages won't be shrunk so much to display, although some eBook readers can override margins, font sizes etc.

Available to download from <http://www.dilwyn.me.uk/docs/ebooks/index.html>

### CHAIRMAN'S NOTES SARAH GILPIN

**W** e look back across the years that QLToday has been published and the hard work carried out so well by Jochen Merz, Dilwyn Jones and Geoff Wicks in producing and editing the magazine. A big thank you to all those who wrote articles and series.

I feel that all the readers appreciate the efforts made to continue QL Today, but sometimes outside conditions effect the outcome. Many thanks for your years of dedication to QL Today. The DVD version of all copies of QL Today are a welcome addition to any QLer's Library. There have been times when criticism has been levelled at QUANTA and it's Committee, some of it justified. Who will now keep us on our toes?

This year, so far, has been an eventful one in different ways for a number of the Committee members. Dilwyn Jones is taking a back seat for a few months while Anne has to visit Liverpool regularly. We hope that all will be well with you both through this difficult time.

#### **OCT/NOV 2013 Page 11 of 52**

On a happier note John and I saw our youngest daughter married in July, they are now living in their own home in South Manchester. John and Alison Southern saw their eldest daughter, Alexia, off to Leicester University where she will be studying Physics.

The subject of 'QL is 30' has been raised regarding another celebratory Annual General Meeting and workshop. Venues such as Cambridge University and Bletchley Park have been mentioned and discussed.

Unfortunately with the numbers that came to 'QL is 25' in the Midlands (well above average) and the falling numbers at the Annual General Meetings since, it is not considered that the costs of such an event can be justified. Rich Mellor has visited the Cambridge site and confirmed that there is parking available, but it would require overnight accommodation for the majority of the Committee and mileage expenses as well.

Easter 2014 is on  $20<sup>th</sup>$  April, which leaves the dates available as  $6<sup>th</sup>$ , 13<sup>th</sup> or 27<sup>th</sup> April 2014. The final date and venue will be in the December magazine.

### **TURBO Part 2 George Gwilt**

#### *Corrections and Enhancements*

**A** long time ago I produced a program designed to display directories. This gives, for each file: name, length, date and type (0, 1 etc). The display can be in any of six orders, date forward or reverse, directory order forward or reverse and alphabetical forward or reverse.

This was written in SuperBASIC and compiled by TURBO. After

#### **Page 12 of 52 OCT/NOV 2013**

some months of use I started getting the message "Increase Data Space". I did this several times until I began to suspect that the message was being delivered not because the dataspace was too small but for some other unknown reason.

Since I relied on this program - I still use it on a daily basis - I decided to re-write it in assembler. And in assembler it still is (though it has advanced to being made a Thing). I suspect that my experience was a manifestation of some of the obscure faults which TURBO contained at the time and which have been eliminated in today's version, 5.07.

#### *Corrections*

Here, then, are the corrections which have been made in the various versions up to 5.07.

1. The S\*BASIC line "DATA 25671" now sets the item of data to the value 25671 instead of setting the signal "End of Data". The reason for this error was that positive integers in DATA up to 25670 are stored in a more compressed state than other positive integers. Unfortunately in the coding of Parser\_Task 25671 was used instead of 25670 to signal the boundary between the two sets of numbers. This resulted in 25671 being coded, in compressed form, as \$8001 which turns out to be the code signaling the end of data.

Anyone unfortunate enough to have

DATA 25671

in his program would, I think, have been mystified by the result.

**OCT/NOV 2013 Page 13 of 52**

- 2. Floating point division by zero now leads to an error being signaled. Previously TURBO gave the answer 1 without signaling an error.
- 3. The command END WHEN is now accepted as is CONTINUE.
- 4. Errors connected with dimensioning have been corrected. I think that the faults in dimensioning lay in the rather complicated nature of arrays. I discovered one day that if you dimension for the first time a global array within a procedure or function, parameters on the stack will be overwritten.

#### *TURBO had this to say about the matter.*

One rare problem can crop up early in the running of chaotic compiled tasks. If an array is DIMensioned the original manual of (but not declared as LOCAL) inside a function which has been called part-way through evaluation of an arithmetic expression the value of the expression can be affected!

This situation was deemed a rare problem and rather than solve it the authors decided simply to warn programmers.

Another quirk (error?) is that you cannot re-dimension a local array. A study of how TURBO deals with local variables and arrays will show why this was not allowed in the original TURBO. I decided to alter TURBO to allow dimensioning of all sorts inside procedures and functions.

A detailed account of this correction appeared in QUANTA Vol 17 Issue 8 in September 2000.

5. It is possible to compile several modules and use LINK\_LOAD to combine them in one program. Two commands allow communication between the modules.

These were originally PROCEDURE and FUNCTION. Later the intention was to change these to TURBO\_P and TURBO\_F but this was not completely put into effect. The commands are part of TURBO TK Code. If used in S\*BASIC these commands are ignored but, obviously, they should have an effect in compiled programs. This correction allowed the use of the new commands TURBO\_P and TURBO\_F.

#### *Enhancements*

The following changes do not correct any faults. Nor do they introduce any new features. They are simply improvements in the way that TURBO works. Here, then, are the enhancements included in today's TURBO.

- 1. Parser Task analyses a S\*BASIC program by examining its tokenised form. To allow Minerva programs to be compiled, Parser\_Task now recognises Minerva's integer tokenisation. It also recognises the tokens indicating SMSQ/E's use of binary and hex (% and \$).
- 2. The number of possible channels used in a program has been increased from 16 to 32. This has an effect on the compiled version of, for example,

EXECUTE TASK1 TO TASK2

In this case TASK1 has to PRINT output to the highest channel, now 31, so that TASK2 can read the result from the next lower

**OCT/NOV 2013 Page 15 of 52**

 $\sim$ 

# **RWAP Software**

We have been working hard to safeguard the future of the Sinclair QL through creating an online QL Wild backed by a repository of OL titles.

The QL Wiki enables people to see what software and hardware was produced for the Sinclair QL. The repository enables people to purchase working copies when their microdrive cartridges fall, or they move onto disks or emulators. Where we can, we obtain permission from the copyright holders to re-release items on the market.

This has enabled us to bring some of the titles back to the market as well as re-kindle interest in the Sincialr QL and its emulators.

Old favourites brought back to life include: E.V.A., Vroom **Black Knight, Double Block** Jungle Eddi, The Lost Pharaoh Pengi, the Lonely Joker Microdeal's Flight Simulator, QL Hopper, The King, Night Nurse and Cuthbert in Space Mortville Manor, Darkside of the Moon (£10)

We still retain our existing catalogue, including: Open Golf, Return to Eden, Stone Raider II, The Prawn. Hoverzone, Lost Kingdom of Zkul, Deathstrike, Horrorday, Flightdeck and QWord

All games are available on disk or for use with Q-emuLator on the PC from ONLY £5 each

Microdrive versions also available - from £10 each. Memory / system limits may apply - please check before ordering.

Visit the QL Wiki for more details on software, books and hardware for the Sinclair OL: www.rwapadventures.com/ql\_wiki

**RWAP Software** 3 Dale View Court, Fulford, Stoke-on-Trent Staffordshire ST11 98A Tel: 01782 398143 Email: rich@nwapservices.co.uk

Website: www.rwapsoftware.co.uk or www.sellmyretro.com

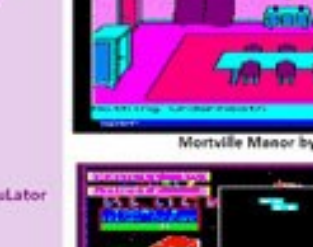

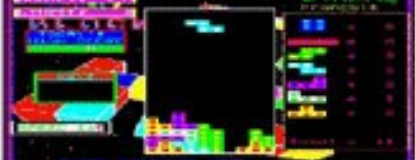

Double Block by Francois Lanciault

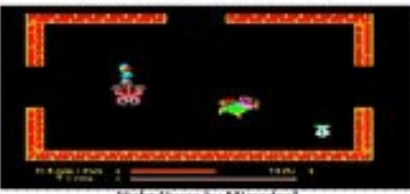

Night Nurse by Microdeal

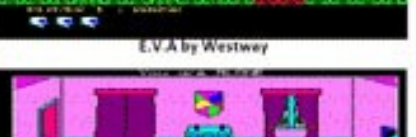

**ALLEY** 

*DEACTMENT 101* Vroom by Pyramide

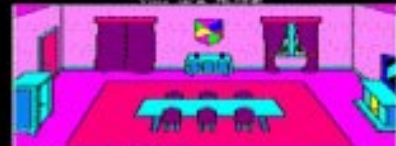

Mortville Manor by Pyramide

channel, 30. The channels were, previously, 15 and 14.

- 3. ATAN can now be used with two parameters. You may recall that, in SMSQ/E,  $ATAN(x, y)$  gives the same result as  $ATAN(y/x)$ if x is positive but returns the value in one of the other quadrants if x is negative.
- 4. You can now print to the device NUL.
- 5. BAUD can take more than one parameter so that different serial ports can be assigned different rates. E.g.

BAUD 1,19200 will set SER1 to 19200 baud.

- 6. VER\$ can take a parameter. Thus VER\$(-1) will return the job ID.
- 7. BLOCK can now be used with GD2 colours set by

COLOUR\_PAL, COLOUR\_24 or COLOUR\_NATIVE

- 8. The Turbo TK code keywords, EXEC and EXEC\_W can now be used with parameter lists.
- 9. Finally an addition to TURBO, envisaged at the start but not implemented, has now been incorporated. The idea was that the intermediate code produced by Parser\_Task would be examined and improved before being processed by Codegen\_Task to produce the final executable program. The aim was to shorten and speed up the final program.

This section of code, which forms part of Codegen\_Task, relies

#### **OCT/NOV 2013 Page 17 of 52**

heavily on detailed suggestions made by Simon Goodwin. An example of the effect of this change is that the processing speed of such lines as

 $x\% = x\% + 42$ 

would be increased by around 70%.

#### *Finally*

I hope that a future article will describe the new features which have now been incorporated in the modern TURBO.

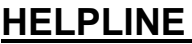

### **DILWYN JONES**

**M** embers wishing to submit helpline requests via email can use the email address helpline@quanta.org.uk or if you prefer to use traditional post, please send the helpline request to me via the address printed inside the front cover of the newsletter.

**Q.** Is there an email program for the QL?

**A.** Almost but not quite is the true answer to that question. Several attempts have been made and for one reason or another none came to full fruition. The main problems have been writing a suitable database to store the emails and writing a suitable editor for writing emails.

That said, Jonathan Hudson did write a fairly simple to use email program - the program and C sources are available to download from his website at www.daria.co.uk/qdos/ - just search for QDOS Email and QPOP3 on his website.

**Page 18 of 52 OCT/NOV 2013**

Receiving emails is actually simpler than you might think. Here's a small and fairly basic listing from Jon Dent, slightly updated by me, which shows how to fetch emails using the POP3 (POP=Post Office Protocol, another standard is called IMAP or Internet Access Message Protocol) on a QL system with TCP/IP facilities, such as QemuLator, QPC2 and uQLx.

In line 100 you should put your email provider's mail receive details after tcp. put your email user name in line 210 after the word USER and your email password in line 270 after the word PASS. Note that the listing is for SBASIC, not SuperBASIC, as it uses unnamed REPeat loops.

Line 100 opens a TCP channel to your email provider using something called port 110. Lines 140 and 150 handle the characters sent back by the email system, while line 210 provides it with your user name details and line 270 your password details. Line 330 asks the email system for a list of emails ready to be sent to you, and stage 3 from line 360 asks which emails to receive the top 5 lines of. If you enter 0 it moves on to stage 4 to close down the TCP channel opened earlier.

This is far from a working email program of course, it merely illustrates the basic concept of how relatively easy it can be to read emails. The harder part is decoding the email headers to extract subject, to, from, reply to details and so on plus of course displaying the text.

Composing emails is a bit harder, you need an editor program to write the email, plus some code to build the header and reply details and any attachments for example. We can achieve most of

#### **OCT/NOV 2013 Page 19 of 52**

this by using a plain text editor for the body of the text and suitable code to add the rest.

```
100 OPEN_IN #8,"tcp_mail.isp.net:110": REM your 
account: port 110
110 inst$="": stage=0
120 crlf$= CHR$(13) & CHR$(10)
130 REPeat
140 a$= INKEY$(#8,100)
150 IF a$<>"":inst$= inst$ & a$
160 PRINT a$;
170 SELect ON stage
180 = 0:
190 IF "OK" INSTR inst$ THEN
200 inst$= ""
210 PRINT #8, "USER 
your.username";crlf$;
220 stage= 1
230 END IF
240 =1:
250 IF "OK" INSTR inst$ THEN
```
**Page 20 of 52 OCT/NOV 2013**

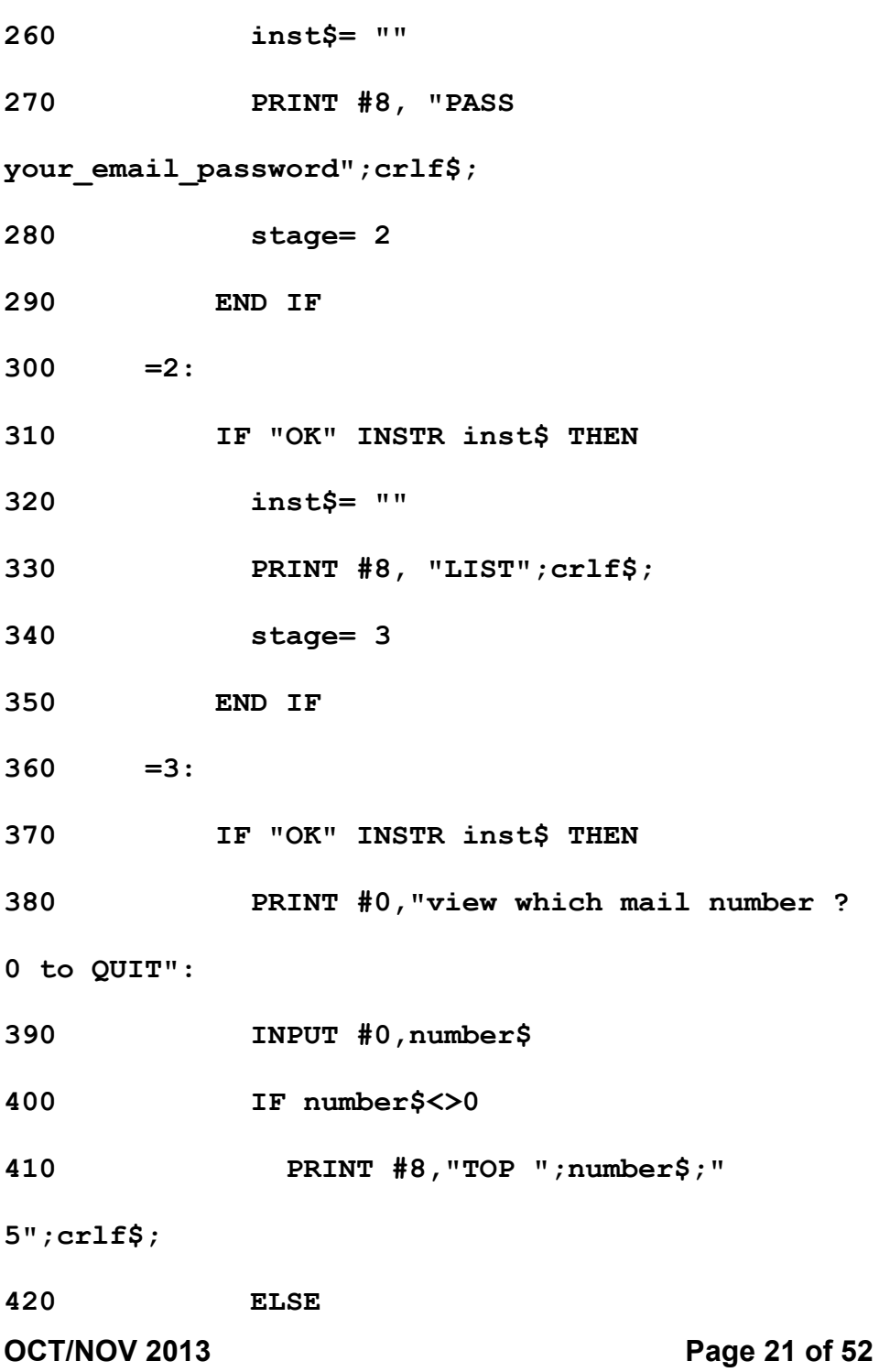

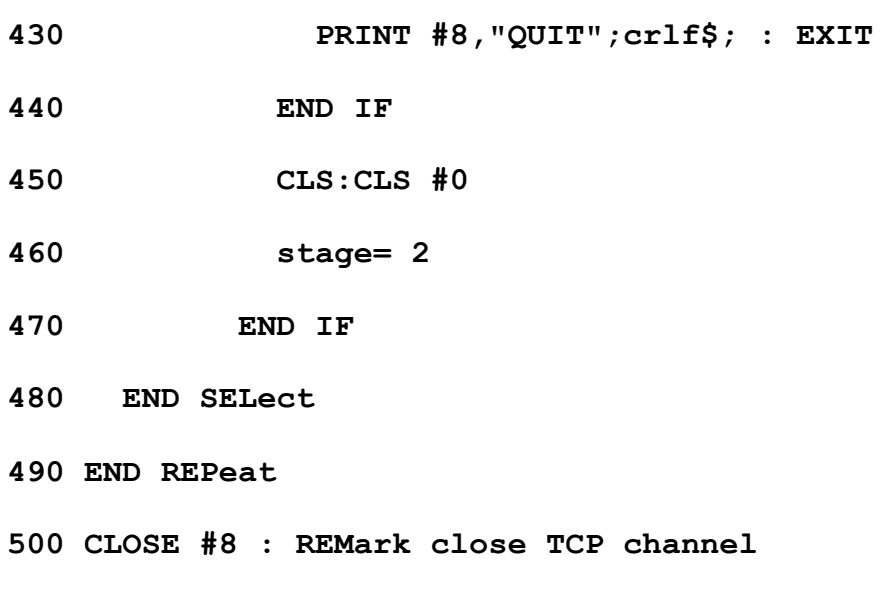

*Figure 1. Jon Dent's bare bones email program listing*

Want to send an email quickly and easily from QPC2? As long as you have an email program set up on your PC, the QPC\_EXEC command can work a bit for its living.

Here's how to send a Helpline query to QUANTA from within QPC, using a QPC\_EXEC command to send a mailto: instruction to your default Windows email program:

*QPC\_EXEC "mailto:helpline@quanta.org.uk?subject=A very difficult question"* 

QPC\_EXEC sends the command to Windows, which starts the default email client to generate a message to Quanta Helpline with the subject line 'A very difficult question'. If you'd like to tinker with setting up an email receive utility, probably the easiest way to set up the database is to number the emails with an incremental number as they are received from the ISP and give them an

**Page 22 of 52 OCT/NOV 2013**

identifiable filename extension such as txt or eml. That way, you can quickly and easily build up a table of emails by listing files with that extension.

As you read the emails into your "database" for display, you'll need to create a list with details such as the sender, subject and so on to fill in whatever columns you wish to display.

Documents describing email formats, email headers and so on are available to download from the world wide web consortium website at www.w3.org - they are not exactly bedtime reading material but they are the definitive documents. They are mostly RFC (Request For Comment) documents, but they do contain good information. If you can pick out the relevant details, they show how to send and receive short email commands to and from the email system, and the structure of the email headers, which helps you decode the to, from, reply etc. details if you'd like to try your hand at writing an email handler!

#### **QL Review Lands of Havoc Peter Scott**

**A** s QL fans might have noticed by now, I'm always on the lookout for my next QL gaming fix so it would be rude not to check out the latest rerelease from RWAP.

Lands of Havoc is a fast paced maze adventure game which sees our hero Sador, a little green lizard man out to save a decaying land from the clutches of evil Wizards. Accompanying the game is a little bit of back story which sets the scene and also defines how the game will play out. Lands of Havoc was originally published by Microdeal in 1985 and written by Steve Bak.

#### **OCT/NOV 2013 Page 23 of 52**

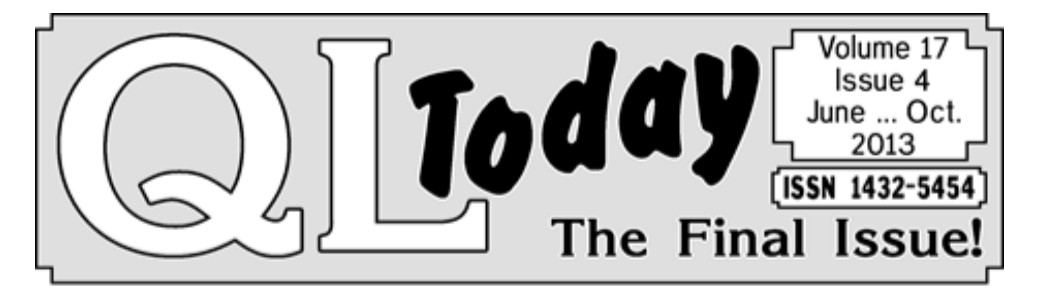

# Time to say Goodbye... and **Thank You!** to all our readers!

Please remember the QPCPrint offer for all QL Today readers ends in December plenty of time to test it!

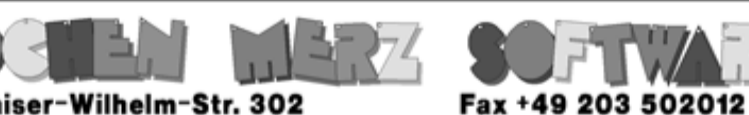

Kaiser-Wilhelm-Str. 302<br>47169 Duisburg, Germany

**EMail: SMSO@J-M-S.com** 

## SMSQ.J-M-S.COM

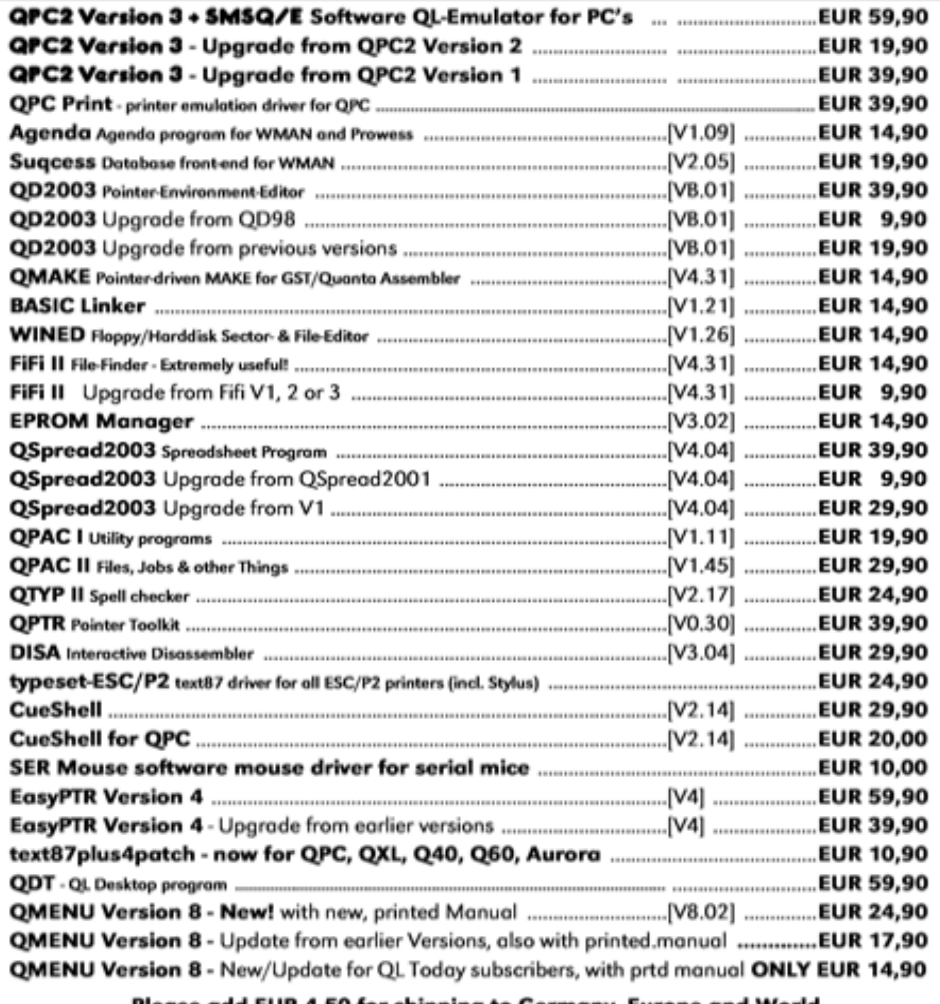

#### <u>Please add EUR 4.50 for shipping to Germany, Europe and World</u>

You can place your order for many items either directly through the order form on our homepage SMSQ. J-M-S.com or use the SSL encrypted contact form.

We now accept VISA, MasterCard, Diners Club, JCB and American Express!

Cheques payable to Jochen Merz only! Price list valid until 30th of Sept. 2013

Lands of Havoc has two unusual features, one of which makes the game fairly unique. The original game (I'm sure the re-release will provide scans in one way or another) came with nine map tiles: Jungle, Gardens, Forest, Graveyard, Castles, Mystics, Village, Wild Wood and Desert.

At the start of every game the order of the game world is randomized and you have to arrange the map tiles in the order shown by the QL.

Each section stays the same but their positions to each other changes. This provides major help as your first task is to find a magic book in the middle of the village area, once found you get a written clue which leads you to another object in another area and so on. Not only do you explore the maze but the objects have to be found in the right order to progress.

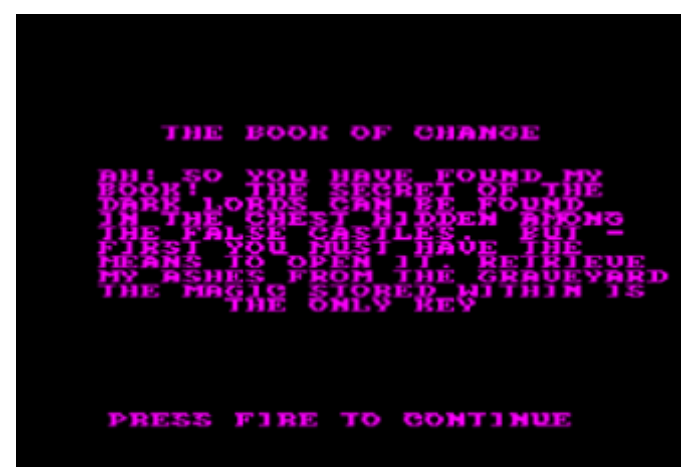

The game itself plays at rapid pace with fast smooth movement. You can zip across each screen in a few seconds and the quickly spawning monsters are best avoided as they drain your energy bar on contact. You can also keep them at bay by firing projectiles but I found it easier to run past them before they spawned. The graphics are nicely done with each area having its own detailed

#### **Page 26 of 52 OCT/NOV 2013**

style. The castle area has little Knights that chase you amongst castle towers while the Forest has nicely drawn trees with bears roaming about.

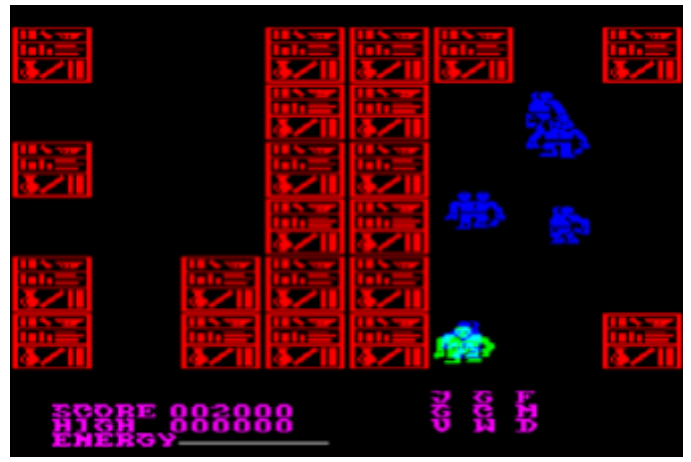

The game itself plays neatly enough with quick controls although the energy sapping monsters are very unforgiving. Lands of Havoc is a simple enough game to play but the fast smooth gameplay and interesting features make it worth checking out.

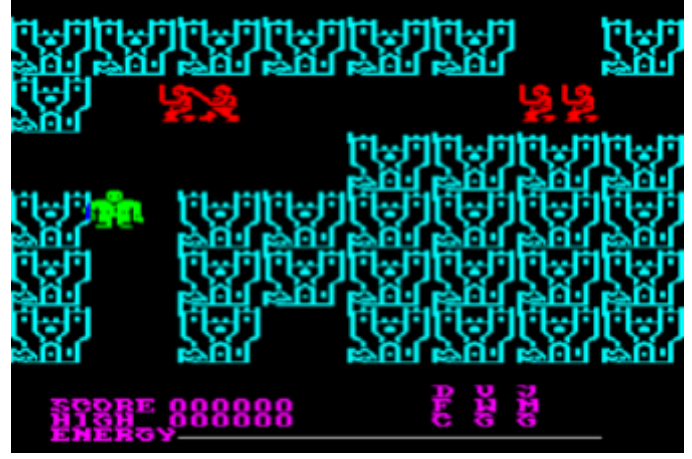

Lands of Havoc is available from RWAP and the Museum of Computer Adventure Game History has scans of the map tiles here:

<http://www.mocagh.org/loadpage.php?getgame=landsofhavoc>

#### **OCT/NOV 2013 Page 27 of 52**

### **FRIENDS BAS** LEE PRIVETT

**N** o not the TV series that ran for 10 years solid and made household names of Joey and Chandler to name just two. This is a program that reinvents the word-search, with a twist, which may inspire those just in time for Christmas to create a relatively cheap but personalised present or two.

Amongst the plethora of emails I tend to receive from companies selling their wares, I occasionally find the odd gem. Recently such a gem included a mental light bulb moment and a challenge. It was a word search grid containing your friends and family names in a photograph frame for giving as a gift. You had to send the list of names to the company and they do the rest. I thought there is something ideal to program and set about doing so.

: Friends Uord Search Text Creator : for the following friends & family First we fetch each name from the data statements<br>and then count them, printing each name as we go.<br>Then the matrix grid is dimensioned and each name<br>is placed in to the matrix. The names are:fred uitma pebbles borney betty bombom homer morge bart lisa baby dave dee dozy beak<br>y mick titch john paul ringo george stallone uillis schwarzenegger mickey minnie plu<br>to goofy arnie sylvester bruce claude groucho harpo  $13 +$ #stallone - 22 stallone<br>#uillis - 23 - uillis titititititititititititischuarzenegger - 24 schuarzenegger

Friends\_BAS creates two files, which are wordsearch files

containing names from data statements in the actual program. It is littered with REM statements and should be straightforward to understand. It caters for a range of names and should adjust accordingly. The printout is different each time the program is run, files are deleted & created without input from the user.

The program has been tested on all three speeds in Q-emuLator and is designed for users to watch as it creates its file. This came out of testing the program and not knowing if it was still doing something, so I left it in.

One file (Friends\_TXT) is the actual text file for final printing and font adjustment using your favourite wordprocessor. Please note some spacing has been removed for the magazine.

#### Example:

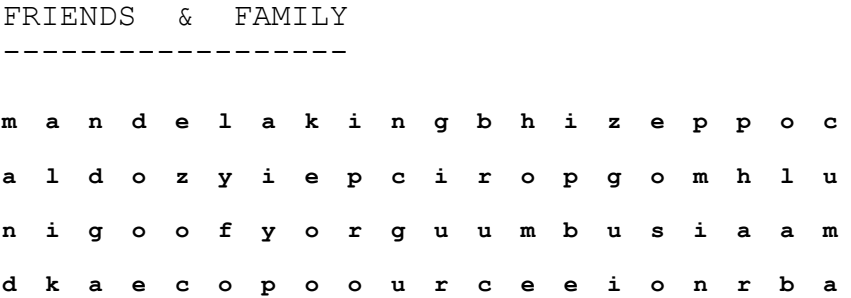

The other is the answer file (Friends\_ANS) showing the location of each name.

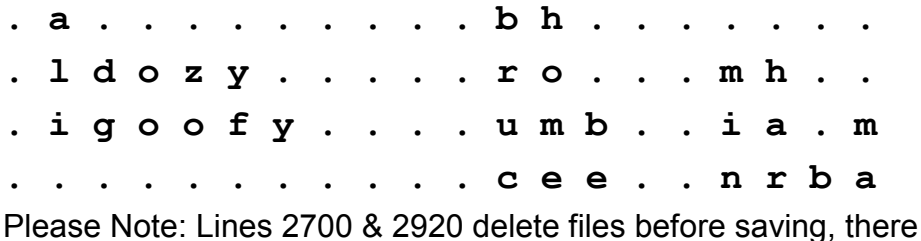

**OCT/NOV 2013 Page 29 of 52**

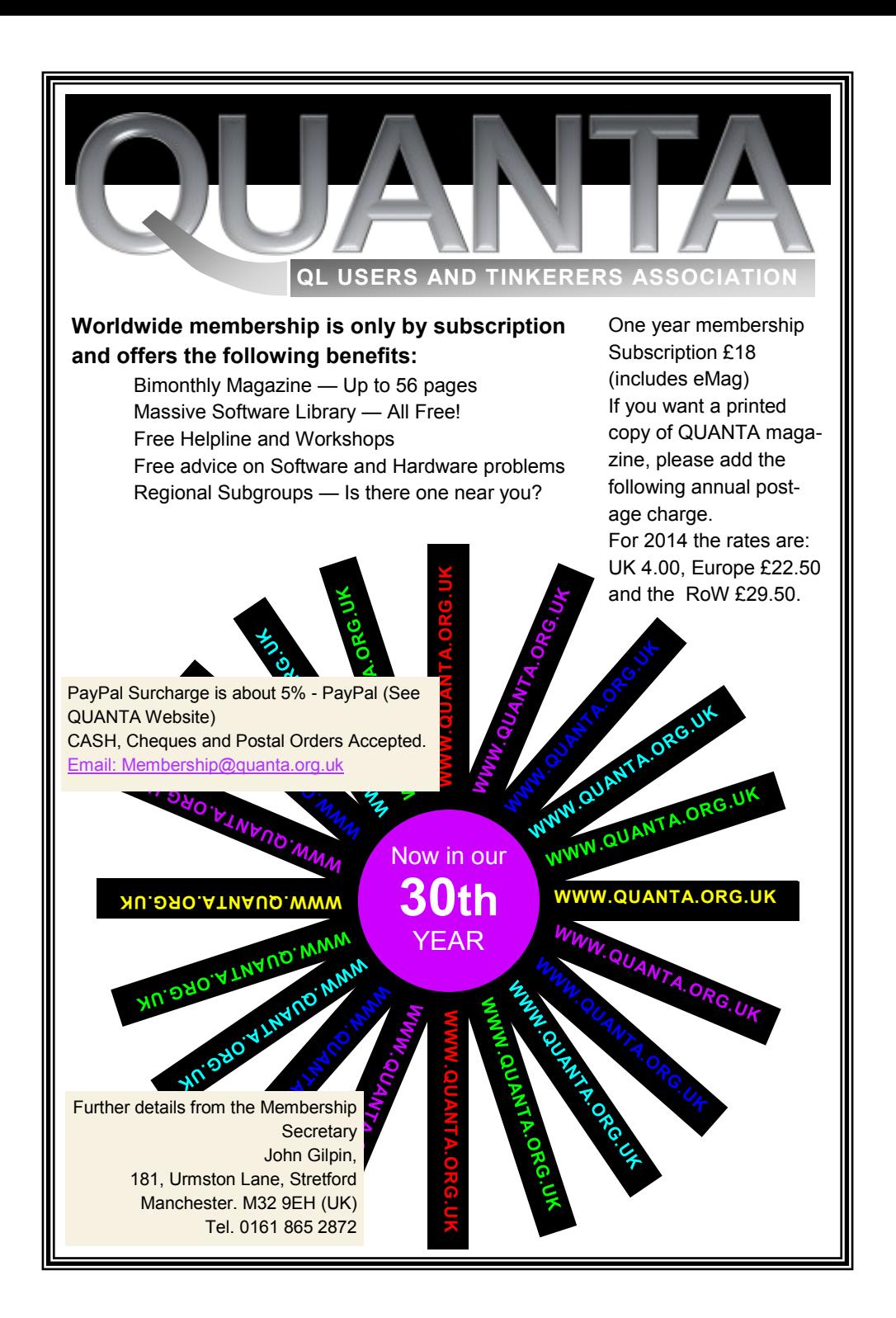

are no questions asked, so if you are not confident in these lines erasing your files, edit them out.

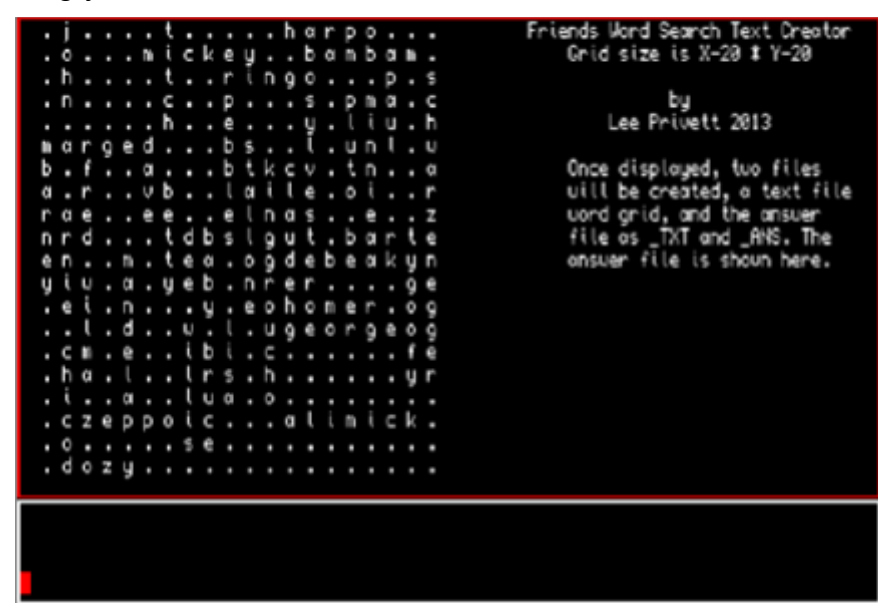

**100 REMark \*\*\*\*\*\*\*\*\*\*\*\*\*\*\*\*\*\*\***

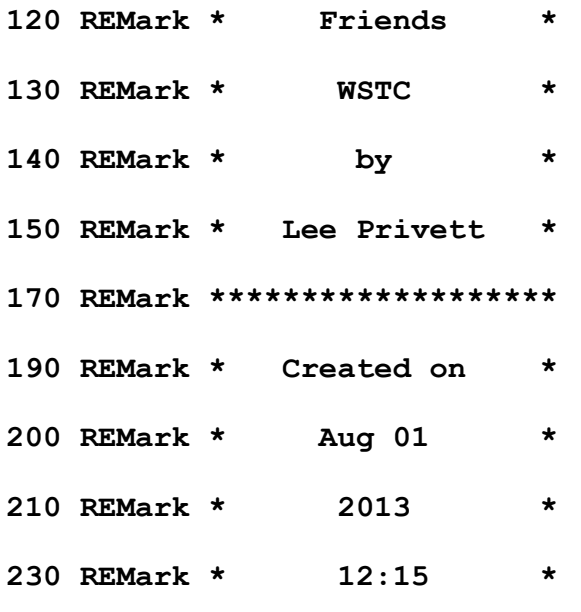

#### **OCT/NOV 2013 Page 31 of 52**

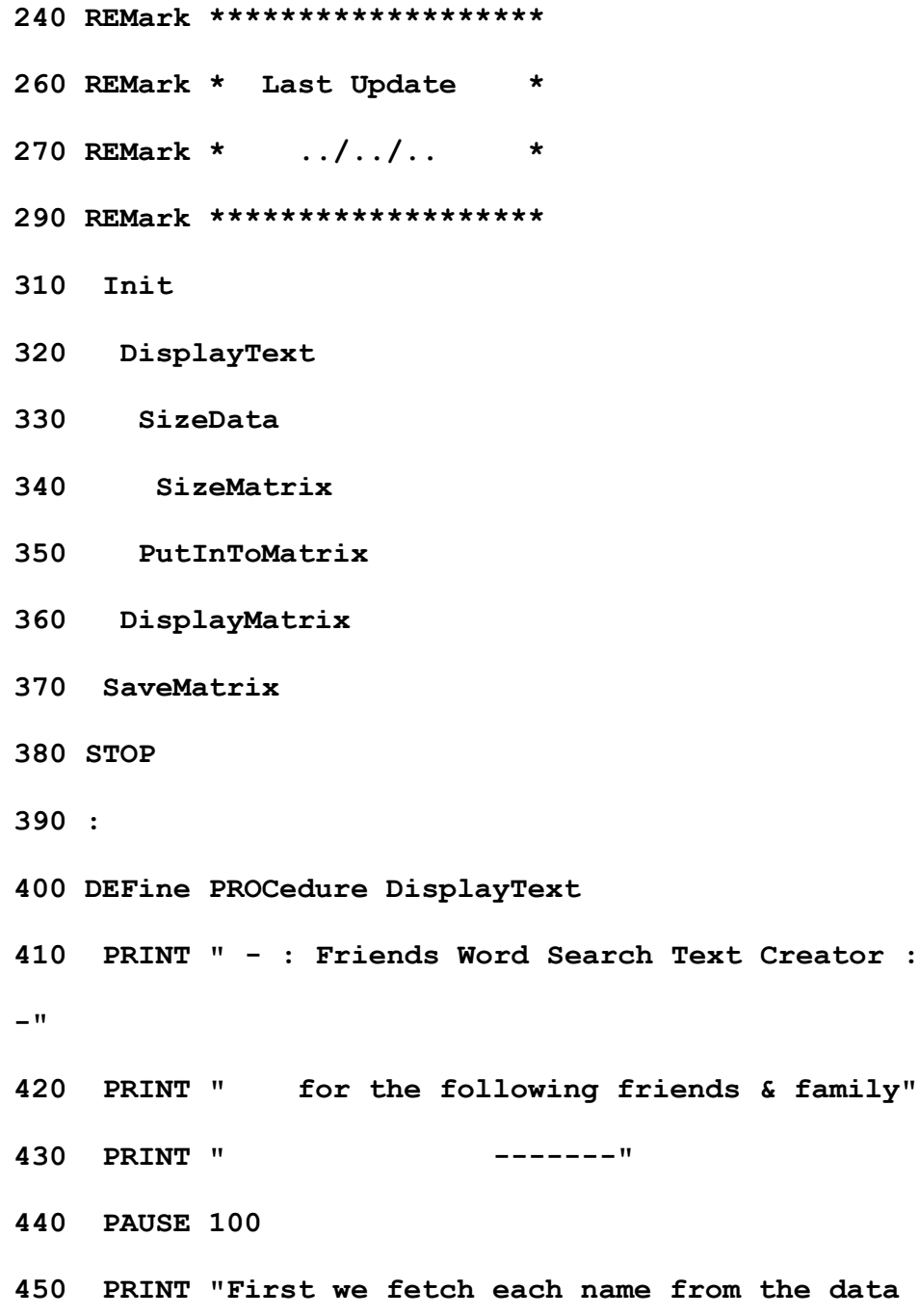

#### **Page 32 of 52 OCT/NOV 2013**

**statements"**

**460 PRINT "and then count them, printing each name as we go."**

**470 PRINT "Then the matrix grid is dimensioned and each name"**

**480 PRINT "is placed in to the matrix. The names are:-"**

- **490 PRINT " -------"**
- **500 PAUSE 200**
- **510 END DEFine**
- **520 :**
- **530 DEFine PROCedure SizeData**
- **540 REMark =================================**
- **550 REMark Matrix x&y = x and y**
- **560 REMark N = number of Names**
- **570 REMark L = maximum size of any name**
- **580 REMark =================================**
- **590 RESTORE 1200**
- **600 x=0:y=0:N=0:L=0:N\$=""**
- **610 REMark ====================================**

**OCT/NOV 2013 Page 33 of 52**

- **620 REMark this bit finds how many**
- **621 REMark data statements**
- **630 REMark there are, and how long**
- **631 REMark is the longest name**
- **640 REMark ====================================**
- **650 REPeat Get\_data**
- **660 IF EOF:EXIT Get\_data**
- **670 READ N\$**
- **680 IF LEN(N\$)>L THEN L=LEN(N\$)**
- **690 x=x+1:y=L:N=N+1**
- **700 END REPeat Get\_data**
- **710 RESTORE 1200**
- **720 DIM Name\$(N,L)**
- **730 REMark ==================================**
- **740 REMark this bit gets the data**
- **741 REMark statements into the**
- **750 REMark array for eventual matricising**
- **760 REMark It also makes all the characters**
- **770 REMark lowercase**
- **780 REMark ==================================**

**Page 34 of 52 OCT/NOV 2013**

- **790 FOR f=1 TO N**
- **800 READ T\$**
- **810 FOR g=1 TO LEN(T\$)**
- **820 IF CODE(T\$(g))>64 AND CODE(T\$(g))<91 THEN**
- $830$  T\$(q) = CHR\$(CODE(T\$(q))+32)
- **840 END IF**
- **850 END FOR g**
- **860 Name\$(f)=T\$**
- **870 Fl\$=T\$&Fl\$&T\$**
- **880 PRINT Name\$(f);" ";**
- **890 END FOR f**
- **900 PAUSE 50**
- **910 END DEFine**
- **920 :**
- **930 DEFine PROCedure SizeMatrix**
- **940 REMark ====================================**
- **950 REMark x=x+y-??, this is the basic**
- **951 REMark formulae for**
- **960 REMark finding a general size for the matrix.**
- **970 REMark Change the number to increase or**

#### **OCT/NOV 2013 Page 35 of 52**

- **980 REMark decrease the overall size.**
- **981 REMark this is then**
- **990 REMark limited to a maximum size of 20 for**
- **1000 REMark display purposes. Then it is made**
- **1010 REMark square before dimensioning**
- **1020 REMark ===================================**
- **1030 PRINT:PRINT "Placed in a matrix having the**
- **size of : ";**
- **1040 x=x+y-2**
- **1050 IF x>20 THEN x=20**
- **1060 IF y>20 THEN y=20**
- **1070 IF x>y THEN**
- **1080 y=x**
- **1090 ELSE**
- **1100 x=y**
- **1110 END IF**
- **1120 DIM Matrix\$(x,y)**
- **1130 PRINT x;" x ";y**
- **1140 PAUSE 50**
- **1150 END DEFine**

- **1160 :**
- **1170 REMark ===================================**
- **1180 REMark Names, just add names as**
- **1181 REMark data statements**
- **1190 REMark ===================================**
- **1200 DATA "Fred","Wilma","Pebbles"**
- **1210 DATA "Barney","Betty","Bambam"**
- **1220 DATA "Homer","Marge","Bart","Lisa","Baby"**
- **1230 DATA "Dave","Dee","Dozy","Beaky",**

**"Mick","Titch"**

- **1240 DATA "John","Paul","Ringo","George"**
- **1250 DATA "Stallone","Willis","Schwarzenegger"**
- **1260 DATA "Mickey","Minnie","Pluto","Goofy"**
- **1270 DATA "Arnie","Sylvester","Bruce","Claude"**
- **1280 DATA "Groucho","Harpo","Chico","Zeppo"**
- **1290 DATA "Ali","King","Mandela"**
- **1300 REMark ===================================**
- **1310 REMark Test Data, used for**
- **1311 REMark testing names across**
- **1320 REMark names, it also used to**

**OCT/NOV 2013 Page 37 of 52**

- **1321 REMark confirm name over**
- **1330 REMark name such as nana over the**
- **1331 REMark top of banana**
- **1340 REMark ===================================**
- **1350 REMark DATA "banaNa","Banana","banana",**

**"BANBAN","Banna","Bananana","nana"**

- **1360 :**
- **1370 DEFine PROCedure PutInToMatrix**
- **1380 REMark ==============================**
- **1390 REMark A bias offset is included**
- **1400 REMark mainly to test the effect on**
- **1410 REMark random numbers and it adjusted**
- **1420 REMark to provide a greater**
- **1430 REMark chance of flipping between**
- **1440 REMark horizontal & vertical turns**
- **1450 REMark ==============================**
- **1460 bias=.5**
- **1470 FOR f=1 TO N :REMark No of Names**
- **1480 NL=LEN(Name\$(f)) :REMark Name Length**
- **1490 REPeat loop**

#### **Page 38 of 52 OCT/NOV 2013**

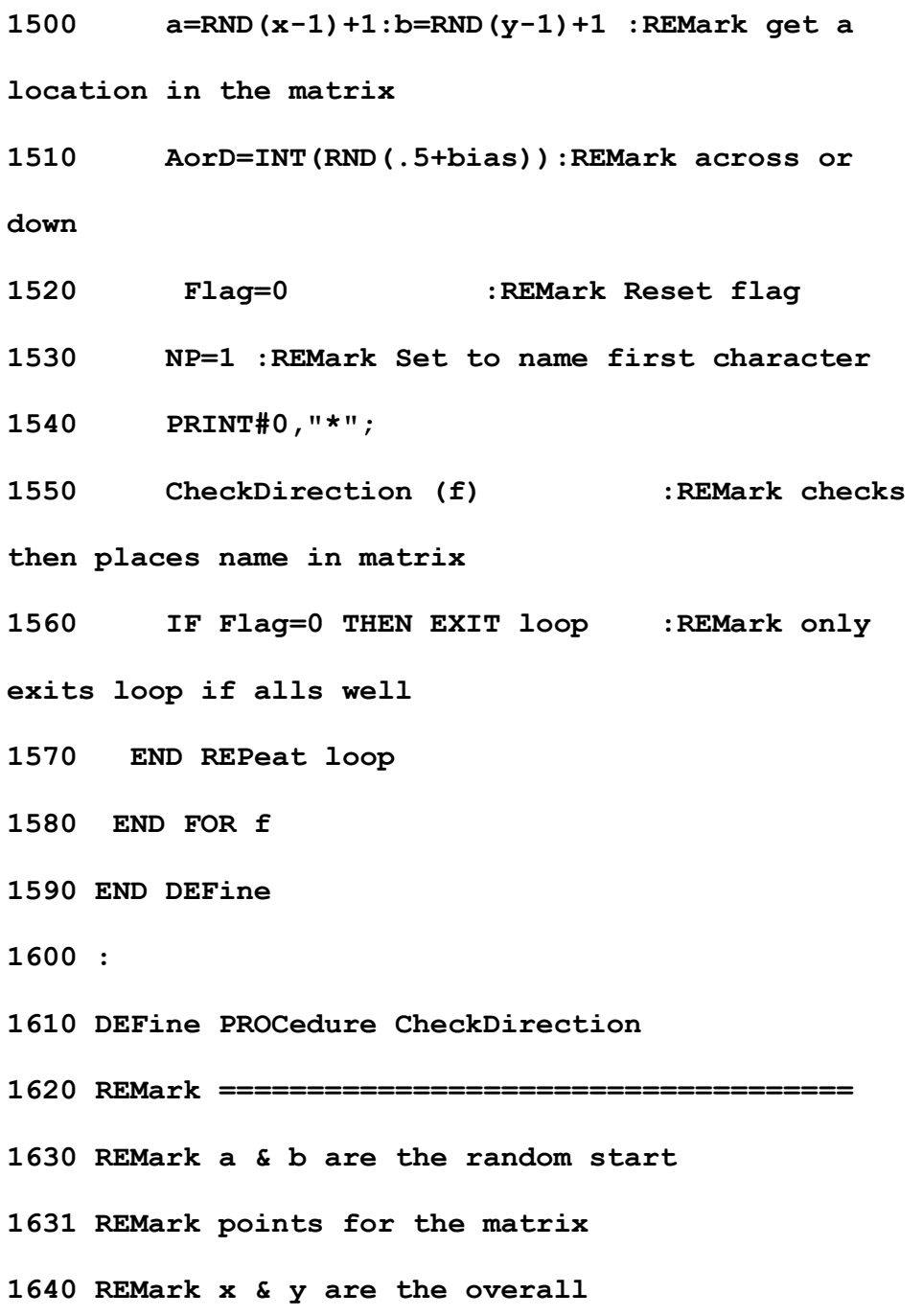

**OCT/NOV 2013 Page 39 of 52**

- **1641 REMark sizes of the matrix**
- **1650 REMark AorD is the direction, 1 = Horizontal**
- **1660 REMark NP is the position in the Name**
- **1670 REMark NL is the Name Length**
- **1680 REMark f is the name number from Name\$(?)**
- **1690 REMark (SEE VERTICAL CHECK FOR MORE REMARKS)**
- **1700 REMark ====================================**
- **1710 :**
- **1720 IF AorD=1 THEN**

# **RWAP Software**

#### **Replacement QL Keyboard Membranes**

**Special Offer for Quanta Members** £12 each plus post and packing

#### Quote "Quanta 2012 Offer"

Post and packing: **UK £2.50** Europe £2.80 Rest of World £3

Visit the QL Wiki for more details on software, books and hardware for the Sinciair QL: www.rwapadventures.com/of wild

**RWAP Software** 3 Dale View Court, Fulford, Stoke-on-Trent **Staffordshire ST11 9BA** Tel: 01782 398143 Email: rich@rwapservices.co.uk

UK Cheques payable to 'R. Mellor' or use PayPal.

**Website:** www.rwapsoftware.co.uk or www.selimyretro.com

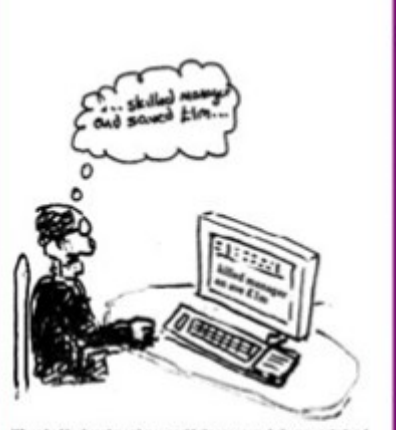

Why a bad keyboard membrane could change your whole career strategy!

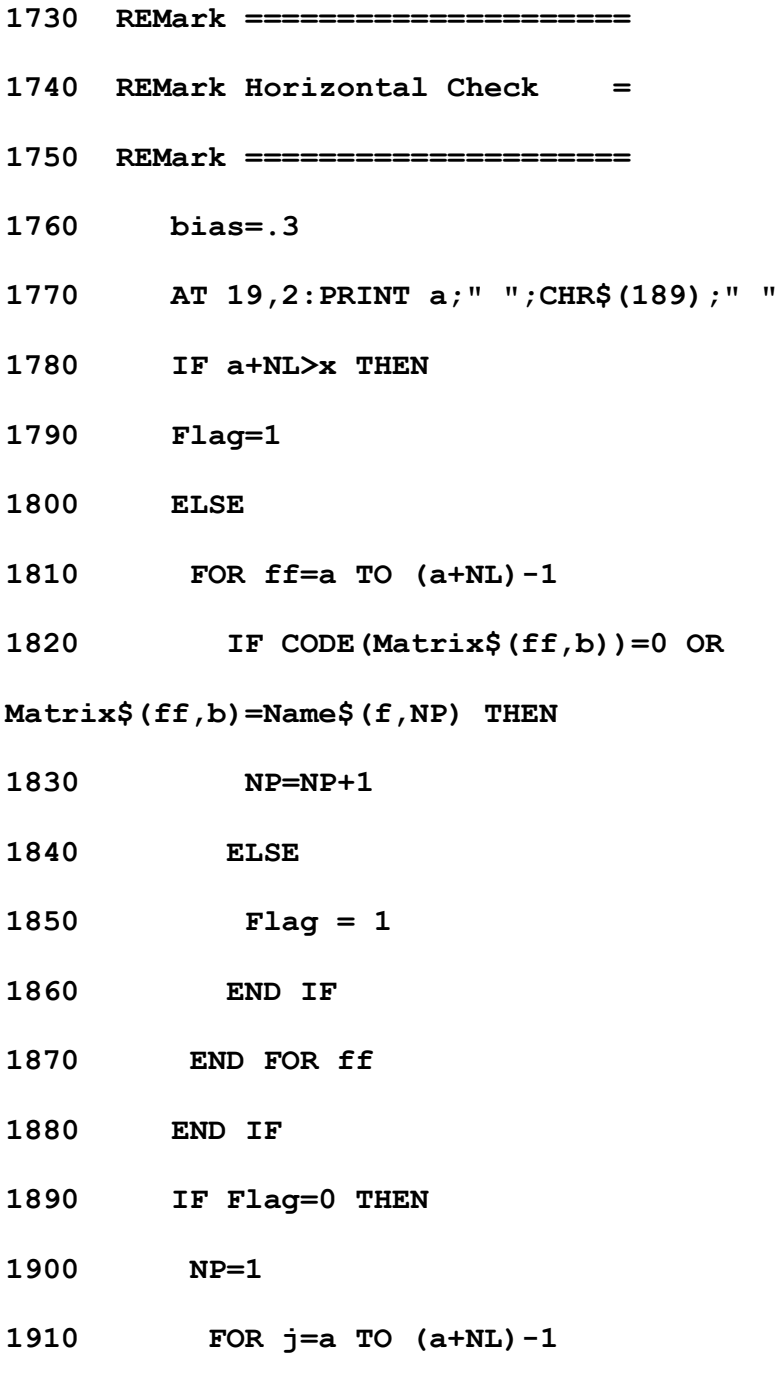

- **1920 PRINT #0, Name\$(f,NP);**
- **1930 Matrix\$(j,b)=Name\$(f,NP)**
- **1940 NP=NP+1**
- **1950 END FOR j**
- **1960 PRINT #0," - ";f,Name\$(f)**
- **1970 END IF**
- **1980 ELSE**
- **1990 REMark ======================**
- **2000 REMark Vertical Check =**
- **2010 REMark ======================**
- **2020 bias=.8**
- **2030 AT 19,2:PRINT b;" ";CHR\$(191);" "**
- **2040 REMark ===================================**
- **2050 REMark if not enough space within**
- **2051 REMark the matrix**
- **2060 REMark flag it. If there is then**
- **2061 REMark check there**
- **2070 REMark is a blank or the same character in**
- **2080 REMark the matrix, do this for whole name.**
- **2090 REMark ===================================**

#### **Page 42 of 52 OCT/NOV 2013**

**2100 IF b+NL>y THEN 2110 Flag=1 2120 ELSE 2130 FOR ff=b TO (b+NL)-1 2140 IF CODE(Matrix\$(a,ff))=0 OR Matrix\$(a,ff)=Name\$(f,NP) THEN 2150 NP=NP+1 2160 ELSE 2170 Flag = 1 2180 END IF 2190 END FOR ff 2200 END IF 2210 REMark =================================== 2220 REMark If all ok (flag=0) then put 2221 REMark name in matrix 2230 REMark ==================================== 2240 IF Flag=0 THEN 2250 NP=1 2260 FOR j=b TO (b+NL)-1 2270 PRINT #0,Name\$(f,NP);**

**OCT/NOV 2013 Page 43 of 52**

- **2280 Matrix\$(a,j)=Name\$(f,NP)**
- **2290 NP=NP+1**
- **2300 END FOR j**
- **2310 PRINT #0," - ";f,Name\$(f)**
- **2320 END IF**
- **2330 END IF**
- **2340 PAUSE 10**
- **2350 END DEFine**
- **2360 :**
- **2370 DEFine PROCedure DisplayMatrix**
- **2380 REMark ============================**
- **2390 REMark for the screen only**
- **2400 REMark ============================**
- **2410 LOCal h,g**
- **2420 PAUSE 250:CLS**
- **2430 AT 0,50:PRINT "Friends Word Search Text**

**Creator"**

- **2440 AT 1,54:PRINT "Grid size is X-";x,"\* Y-";y**
- **2450 AT 3,64:PRINT "by"**
- **2460 AT 4,58:PRINT "Lee Privett 2013"**

#### **Page 44 of 52 OCT/NOV 2013**

**2470 PAUSE 50**

- **2480 AT 6,54:PRINT "Once displayed, two files"**
- **2490 AT 7,54:PRINT "will be created, a text file"**
- **2500 AT 8,54:PRINT "word grid, and the answer"**
- **2510 AT 9,54:PRINT "file as \_TXT and \_ANS.";**
- **2520 PAUSE 100**
- **2530 PRINT " The"**
- **2540 AT 10,54:PRINT "answer file is shown here."**
- **2550 FOR h=1 TO x**
- **2560 FOR g= 1 TO y**
- **2570 AT g-1, h\*2**
- **2580 IF CODE(Matrix\$(h,g))=0 THEN**
- **2590 PRINT "."**
- **2600 ELSE**
- **2610 PRINT Matrix\$(h,g)**
- **2620 END IF**
- **2630 END FOR g**
- **2640 END FOR h**
- **2650 SaveAnswers**
- **2660 END DEFine**

**OCT/NOV 2013 Page 45 of 52**

**2670 :**

- **2680 DEFine PROCedure SaveMatrix**
- **2690 LOCal g,h**
- **2700 DELETE "FLP1\_Friends\_TXT"**
- **2710 OPEN\_NEW#3,"FLP1\_Friends\_TXT"**
- **2720 PRINT #3,"FRIENDS & FAMILY"**
- **2730 PRINT #3,"------------------"**
- **2740 PRINT #3," "**
- **2750 FOR g= 1 TO y**
- **2760 FOR h=1 TO x**
- **2770 IF CODE(Matrix\$(h,g))=0 THEN**
- **2780 PRINT#3, Fl\$(g\*h);**
- **2790 ELSE**
- **2800 PRINT#3, Matrix\$(h,g);**
- **2810 END IF**
- **2820 PRINT#3," ";**
- **2830 END FOR h**
- **2840 PRINT#3,""**
- **2850 PRINT#3,""**
- **2860 END FOR g**

**Page 46 of 52 OCT/NOV 2013**

- **2870 CLOSE#3**
- **2880 END DEFine**
- **2890 :**
- **2900 DEFine PROCedure SaveAnswers**
- **2910 LOCal g,h**
- **2920 DELETE "FLP1\_Friends\_ANS"**
- **2930 OPEN\_NEW#3,"FLP1\_Friends\_ANS"**
- **2940 FOR g= 1 TO y**
- **2950 FOR h=1 TO x**
- **2960 IF CODE(Matrix\$(h,g))=0 THEN**
- **2970 PRINT#3, ".";**
- **2980 ELSE**
- **2990 PRINT#3, Matrix\$(h,g);**
- **3000 END IF**
- **3010 PRINT#3," ";**
- **3020 END FOR h**
- **3030 PRINT#3,""**
- **3040 END FOR g**
- **3050 CLOSE#3**
- **3060 END DEFine**

**OCT/NOV 2013 Page 47 of 52**

**3070 :**

- **3080 DEFine PROCedure Init**
- **3090 REMark ====================================**
- **3100 REMark This sets up all screens and windows**
- **3110 REMark separately and added for clarity**
- **3120 REMark all window and subsequent window**
- **3130 REMark commands included**
- **3140 REMark ====================================**
- **3150 MODE 4**
- **3160 OPEN #3, scr**
- **3170 WINDOW #0, 512,45,0,211 :CLS#0: CSIZE#0,0,0**
- **3180 WINDOW #1, 512,210,0,0 :CLS#1: CSIZE#1,0,0**
- **3190 WINDOW #2, 512,210,0,0 :CLS#2: CSIZE#2,0,0**
- **3200 BORDER#0, 1,7: INK#0, 7: PAPER#0, 0: CLS#0**
- **3210 BORDER#1, 1,4: INK#1, 7: PAPER#1, 0: CLS#1**
- **3220 BORDER#2, 1,2: INK#2, 7: PAPER#2, 0: CLS#2**

**3230 END DEFine**

#### **NEXT ISSUE LEE PRIVETT**

Believe it or not we ran out of space and three items have been carried over for the next issue. Hopefully (I say with tongue in cheek) we will bring you Extras, the Sync program and an item from Steve Poole, plus all your regular features.

#### **Page 48 of 52 OCT/NOV 2013**

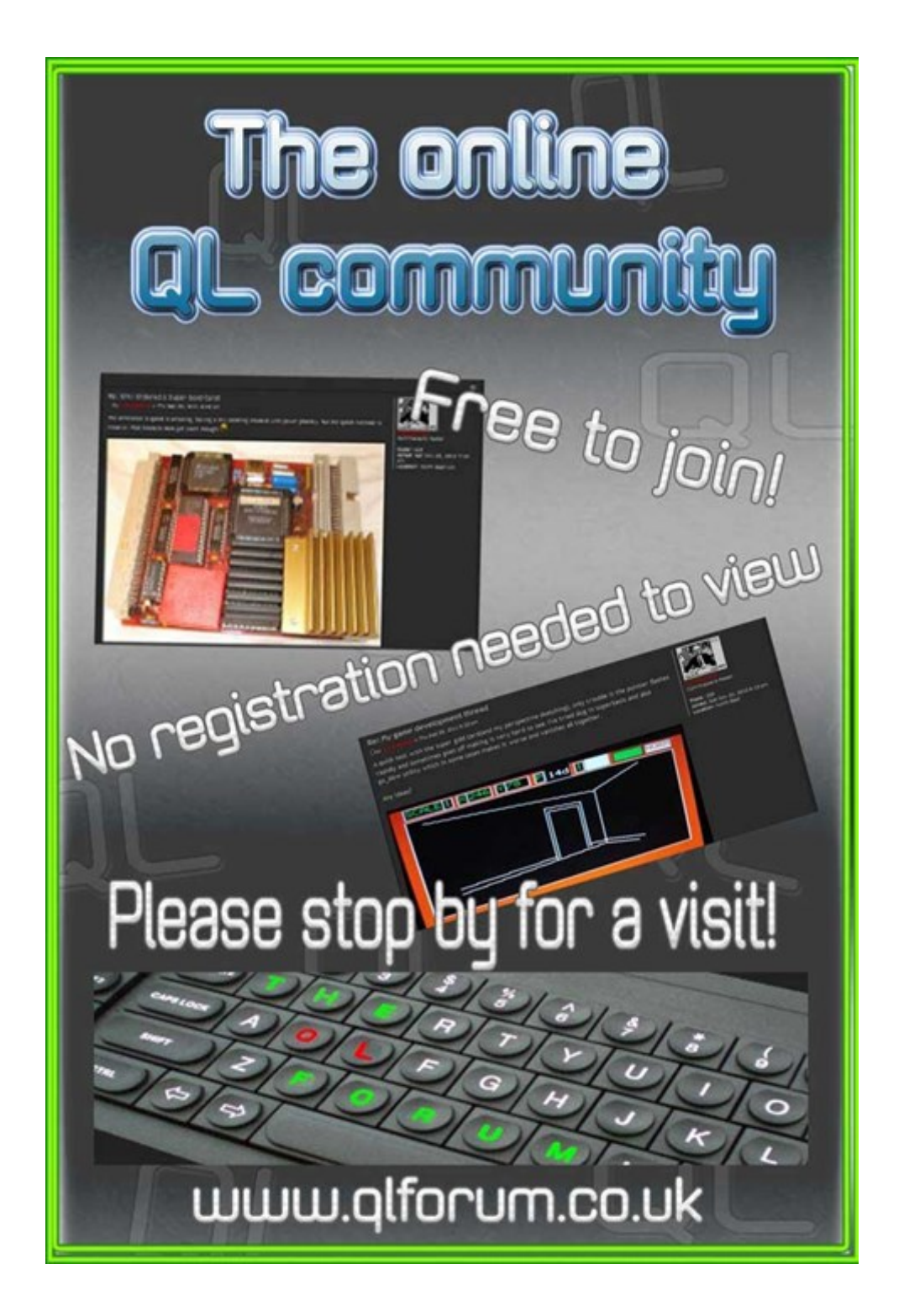

#### **SUBGROUP MEETINGS**

Ubgroup meetings are where QUANTA members and non-<br>QUANTA members get together to discus, tinker and explore a<br>things QL related. As we are now approaching the end of<br>summer (ha!) the bank holiday may provide some more sun ubgroup meetings are where QUANTA members and non-QUANTA members get together to discus, tinker and explore all things QL related. As we are now approaching the end of much needed warmth. This might be a good opportunity to dust off those cobwebs and visit your local sub-group. There will always be plenty to talk about and a fresh face (new or old is always welcome). If there is not a sub-group near you why not hold one yourself? Contact the chairman on how to go about it, details on our contacts page (pg. 2). The subgroup list is currently two pages long.

#### **QUANTA DORSET SUBGROUP – Dorset**

**M** eetings are held, on the second Sunday of each month between 2.00pm and 5.00pm. For location please contact: John Mason - 01425 275894

#### **LONDON QL AND QUANTA GROUP**

**M** eetings are held in the School Room, which is the basement of the Borough Welsh Congregational Chapel, 90, Southwark Bridge Road, London SE1. This is almost opposite the junction with Marshalsea Road, at the other end of which, 5 minutes walk away, is the Borough Underground Station. Free parking is easily available in Southwark Bridge Road for road users, Cyclists are welcome. Members currently each pay a subscription of £40 per year towards the cost of the hire of the hall and a small additional charge is made for tea/coffee - biscuits are then provided free. Please bring your QL equipment if possible, all types welcome, e.g., PC portable running emulators. The Group has some systems stored at the venue for its use. In addition, there are lots of donated second user equipment, books, magazines, etc., available for purchase. Time: 2.00 pm. to 5.00 pm., on the second Sunday of the month. No meetings are held in December/ January - winter break, or July/August – the summer break, giving 8 meetings a year. Malcolm Cadman 020 8691 5780 or email: [QL@mcad.demon.co.uk](mailto:QL@mcad.demon.co.uk?subject=Query%20regarding%20subgroup)

### **Page 50 of 52 OCT/NOV 2013**

#### **SOLENT SUBGROUP**

etings are at 'Sarisbury Gree<br>
send an email: [graham@grayfire.f9.co.uk](mailto:graham@grayfire.f9.co.uk?subject=Query%20re:Subgroup) eetings are at 'Sarisbury Green Parish Rooms' ([http://](http://sgpr.org.uk/?page_id=28) [sgpr.org.uk/?page\\_id=28\)](http://sgpr.org.uk/?page_id=28) On the first Saturday each month from 1PM to 5PM. Contact Graham Evans 023 8040 3350 or

#### **NEMQLUG - NORTH EAST MANCHESTER QL USER GROUP**

eetings are held at 181, Urmston Lane, Stretford, Mancheste<br>M32 9EH (Near Junction 7 of M60 Motorway, which was<br>Junction 7 M63 Motorway). Our informal meetings start at 7<br>pm. and finish at 11 pm. All welcome to our meeting eetings are held at 181, Urmston Lane, Stretford, Manchester. M32 9EH (Near Junction 7 of M60 Motorway, which was Junction 7 M63 Motorway). Our informal meetings start at 7 the last Thursday of each month (except December). Contact John/ Sarah Gilpin 0161 865 2872 for further details. or by email:

[thegilpins@btinternet.com](mailto:thegilpins@btinternet.com?subject=Query%20regarding%20subgroup)

#### **SCOTTISH QL USERS GROUP**

**S** QLUG meets at George Gwilt's home every second Sunday in the month. Please contact George Gwilt before coming, to get the location by email: Gdggler@gmail.com

#### **SURREY QUANTA SUBGROUP (SQSG)**

The group is currently trying other venues in the Leatherhead<br>Epsom area. If you plan to attend but do not get our emails,<br>please phone or email Ken Bain for the latest location. Meeti<br>are 8.00 to 10.00 pm on a Wednesday, he group is currently trying other venues in the Leatherhead - Epsom area. If you plan to attend but do not get our emails, please phone or email Ken Bain for the latest location. Meetings (none in December), but this can vary. Contact Ken Bain 01932 347432 (to midnight), alternative email: [kenb@bcs.org.uk](mailto:kenb@bcs.org.uk?subject=Subgroup%20Query)

#### **SUSSEX QL USER GROUP**

urrently without a meeting place, anyone interested should contact Roy Wood 01273 430501 or email:

[qbranch@qbranch.demon.co.uk](mailto:qbranch@qbranch.demon.co.uk?subject=Subgroup%20Query) or Keith Mitchell - 01903

**C**<br>742263.

#### **OCT/NOV 2013 Page 51 of 52**

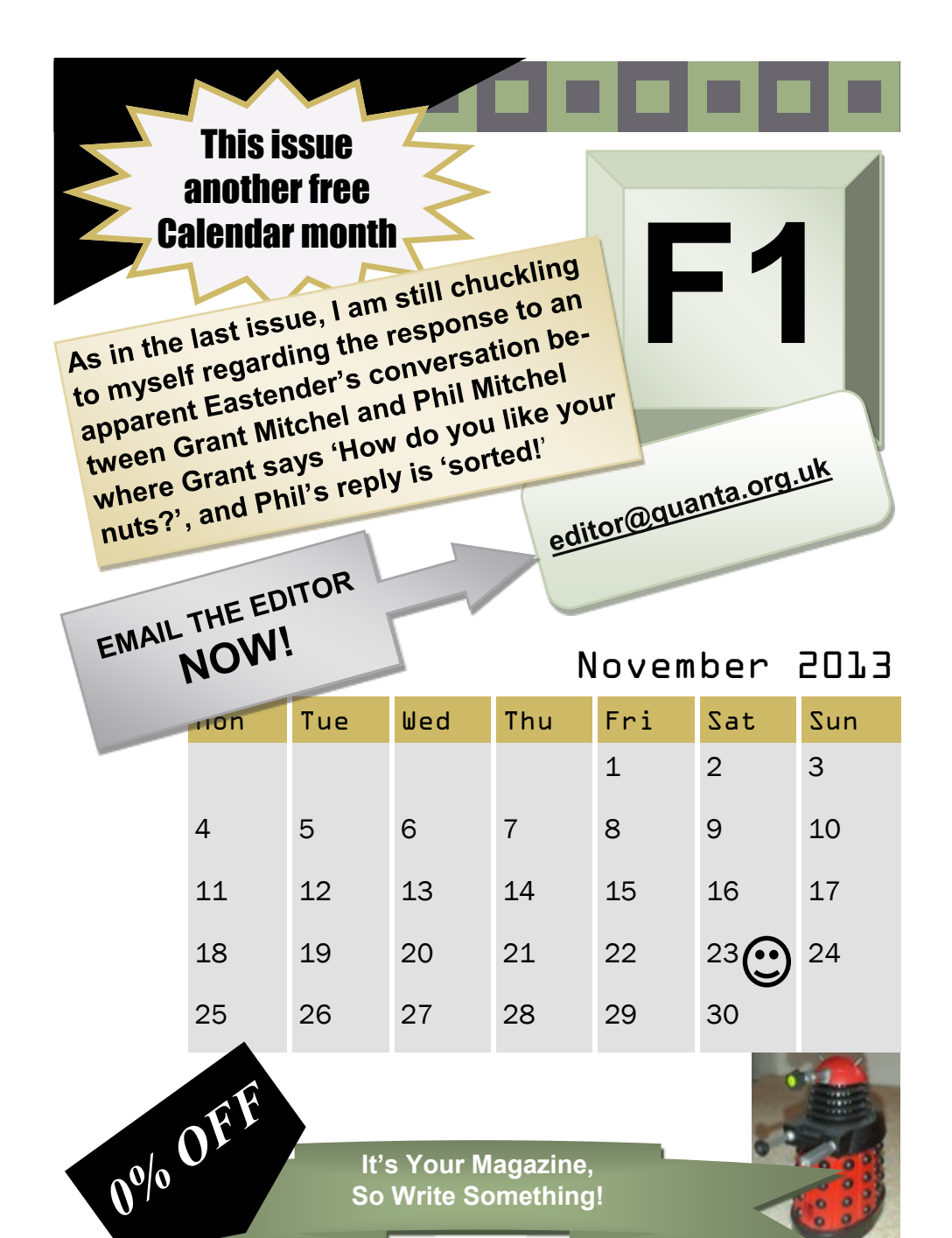

**It's Your Magazine, So Write Something!**